# **DIAGNOSIS SYSTEM**

#### **1. DESCRIPTION**

(a) The ECM controls the vehicle's immobiliser system functions. immobiliser system data and the DTCs can be read through the vehicle's DLC3. In some cases, a malfunction may be occurring in the immobiliser system even though the security indicator light is not illuminated. When the system seems to be malfunctioning, use the intelligent tester to check for a malfunctions and perform repairs.

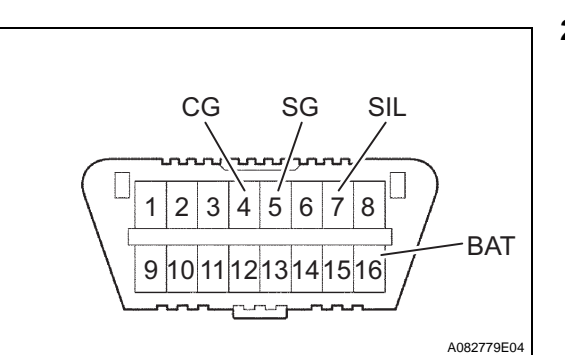

#### **2. CHECK DLC3**

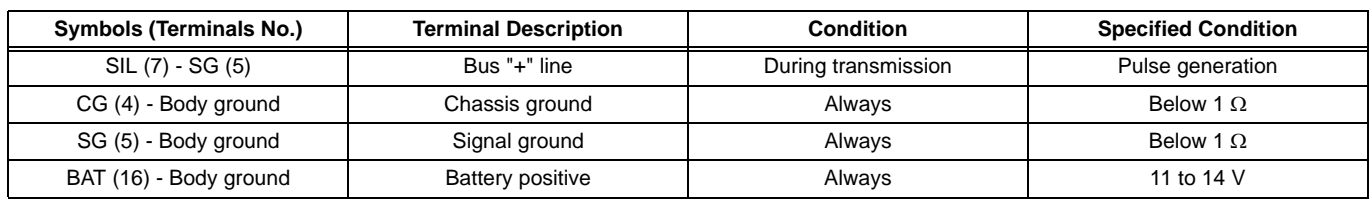

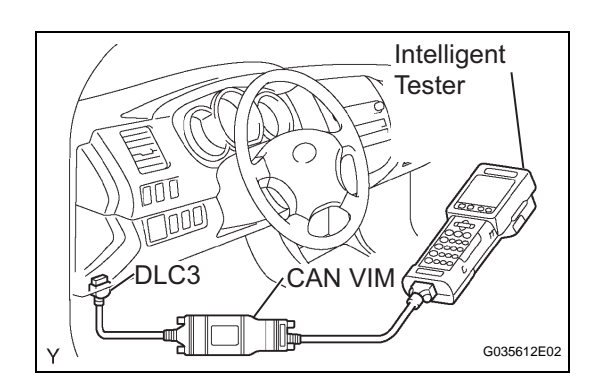

If the result is not as specified, the DLC3 may have a malfunction. Repair or replace the harness and connector.

#### HINT:

Connect the cable of the intelligent tester with CAN VIM to the DLC3, turn the ignition switch ON and attempt to use the tester. If the screen displays the message UNABLE TO CONNECT TO VEHICLE, there is a problem either with the vehicle or with the tester.

- If communication is normal when the tester is connected to another vehicle, inspect the DLC3 of the original vehicle.
- If communication is still not possible when the tester is connected to another vehicle, the problem is probably in the tester itself. Consult the Service Department listed in the tester's instruction manual.

#### **3. INSPECT BATTERY VOLTAGE Standard voltage:**

#### **11 to 14 V**

If the voltage is below 11 V, recharge or replace the battery before proceeding.

EI

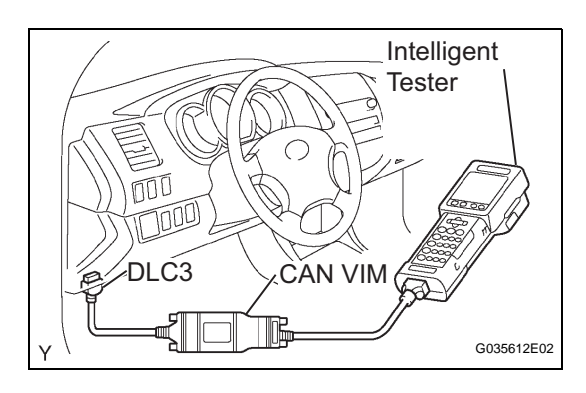

# **DTC CHECK / CLEAR**

### **1. CHECK DTC**

- (a) Connect the intelligent tester with CAN VIM to the DLC3.
- (b) Turn the ignition switch ON.
- (c) Read the DTCs by following the directions on the tester's screen. HINT:

Refer to the intelligent tester operator's manual for further details.

## **2. CLEAR DTC**

- (a) Connect the intelligent tester to the DLC3.
- (b) Turn the ignition switch ON.
- (c) Erase the DTCs by following the directions on the tester's screen. HINT:

Refer to the intelligent tester operator's manual for further details.